## How to Access Your *Digital Bookshelf* Utilizing eBooks and Access Codes

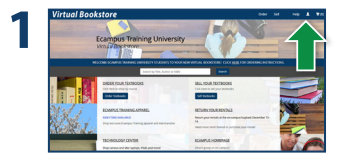

Visit your Virtual Bookstore homepage and select the **My Account** icon in the right hand corner.

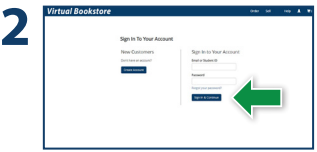

Log in using your school portal or email address and password you used to place your order.

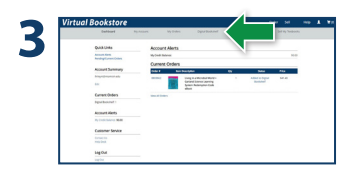

Select **Digital Bookshelf**  from the gray menu at the top.

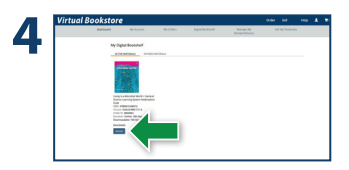

Select **Access** or **Register**  to utilize your eBook or access code.

## *Virtual Bookstore*